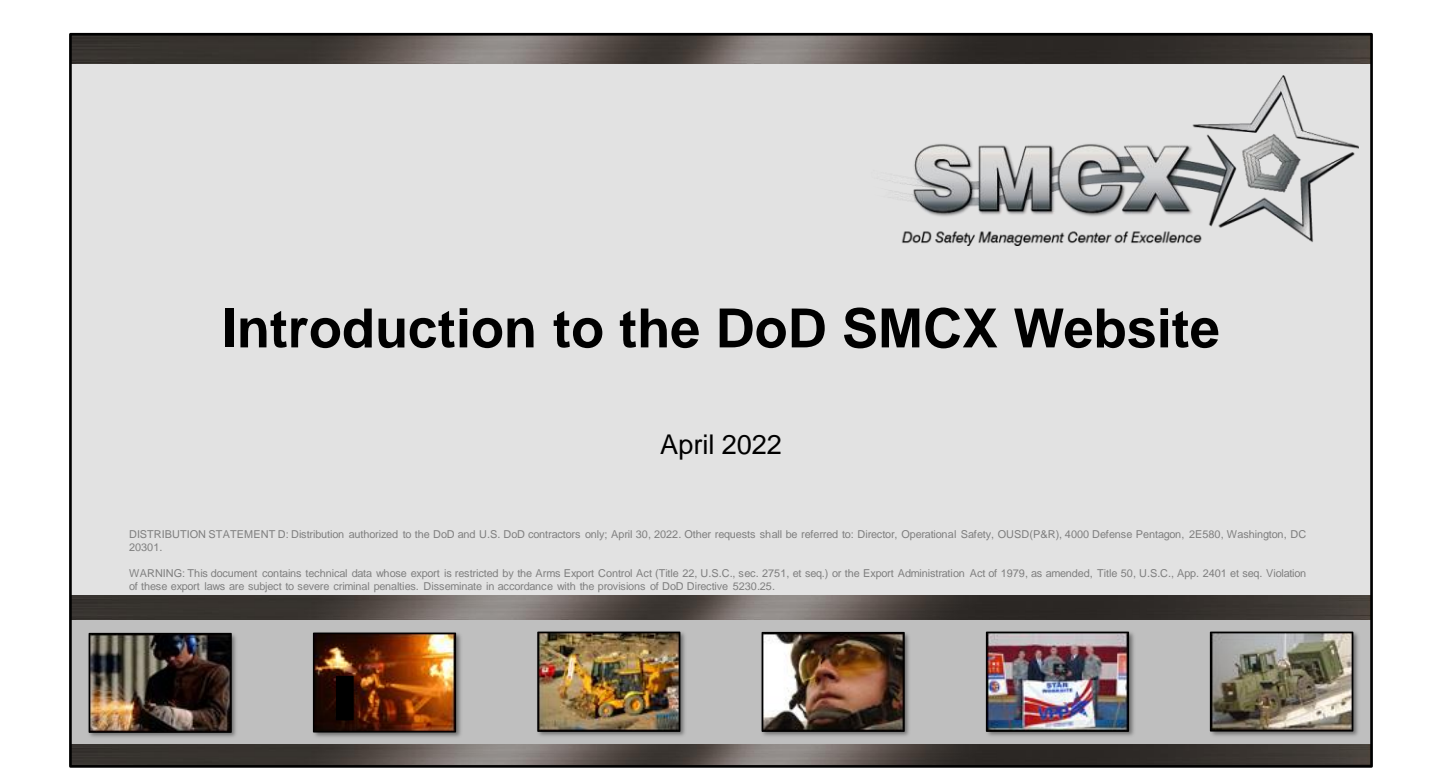

This presentation introduces the Department of Defense (DoD) Safety Management Center of Excellence (SMCX) website, available at: https://www.smscx.org/.

## **Objectives**

- In this presentation, you will learn to:
	- Access the DoD SMCX website
	- Read current announcements and headlines
	- Review the DoD SMCX Star map
	- Create an account
	- Update mailing list subscriptions
	- Register for webinars and workshops
	- Find SOHMS information
	- Search for SOHMS documentation examples and materials

2

SOHMS = safety and occupational health management system

This presentation is beneficial to DoD Service and Agency personnel wanting to gain an understanding of the DoD SMCX and the support provided by the DoD SMCX. Personnel gaining the most benefit from this presentation may include:

- Safety and occupational health (SOH) professionals and their representatives
- SOHMS points of contact
- Leadership, management, and supervisory level employees
- Union representatives

**SMORE** 

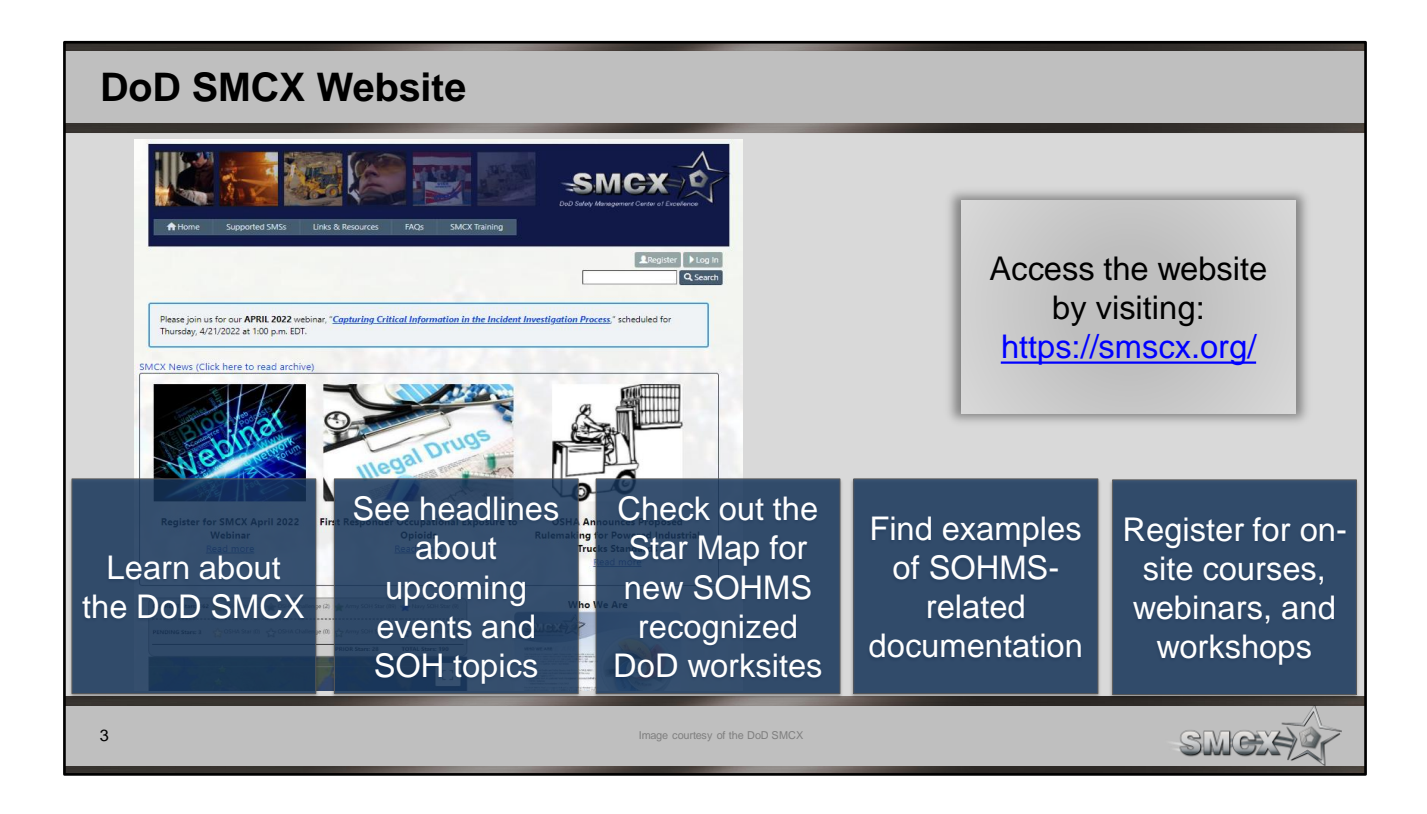

The website contains information about the DoD SMCX, headlines on upcoming events and SOH topics, and educational and training resources available for download.

It has a frequently updated Star Map that shows any DoD site that received formal recognition for their SOHMS. The Star Map shows if there are DoD Star sites located nearby which could serve as a mentor.

You can find examples of "good" documentation and best practices collected during DoD SMCX on-site assessments on the website, as well. Review these examples if you have trouble developing a document. There is a variety of examples ranging from SOH programs, policy letters, and much more!

The SMCX holds monthly webinars and several workshops throughout the year. Use the website to stay up-to-date on these events and register for ones you are interested in.

The image shows the homepage of the DoD SMCX website (updated April 2022). Image courtesy of the DoD SMCX.

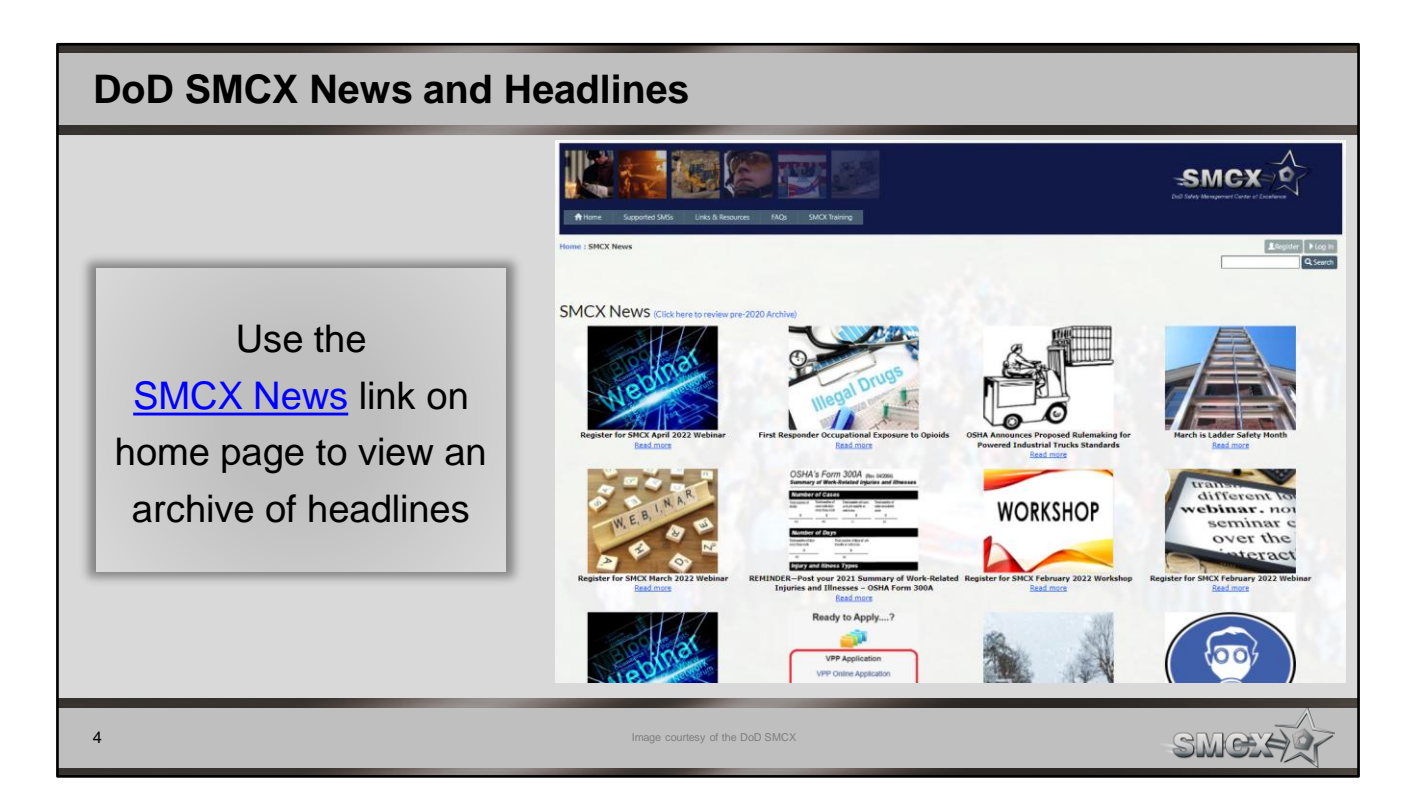

The website lists three headlines on the home page. View an archive of headlines at: https://www.smscx.org/pages/smcxnews.aspx.

The image shows the headlines archive (updated April 2022). Image courtesy of the DoD SMCX.

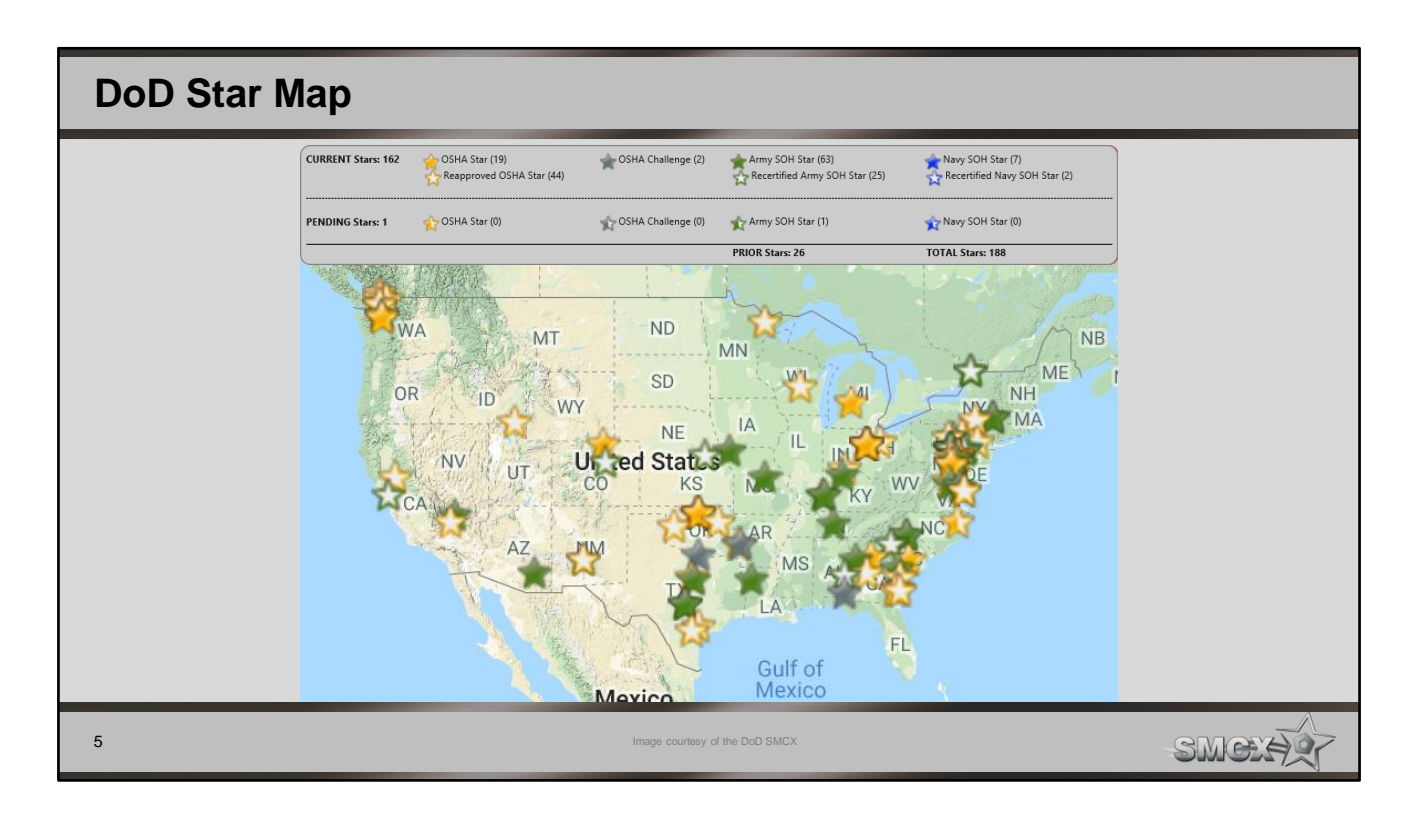

Find the DoD Star Map just below the headlines on the DoD SMCX home page.

The image shows the DoD Star Map (updated March 2022). Image courtesy of the DoD SMCX.

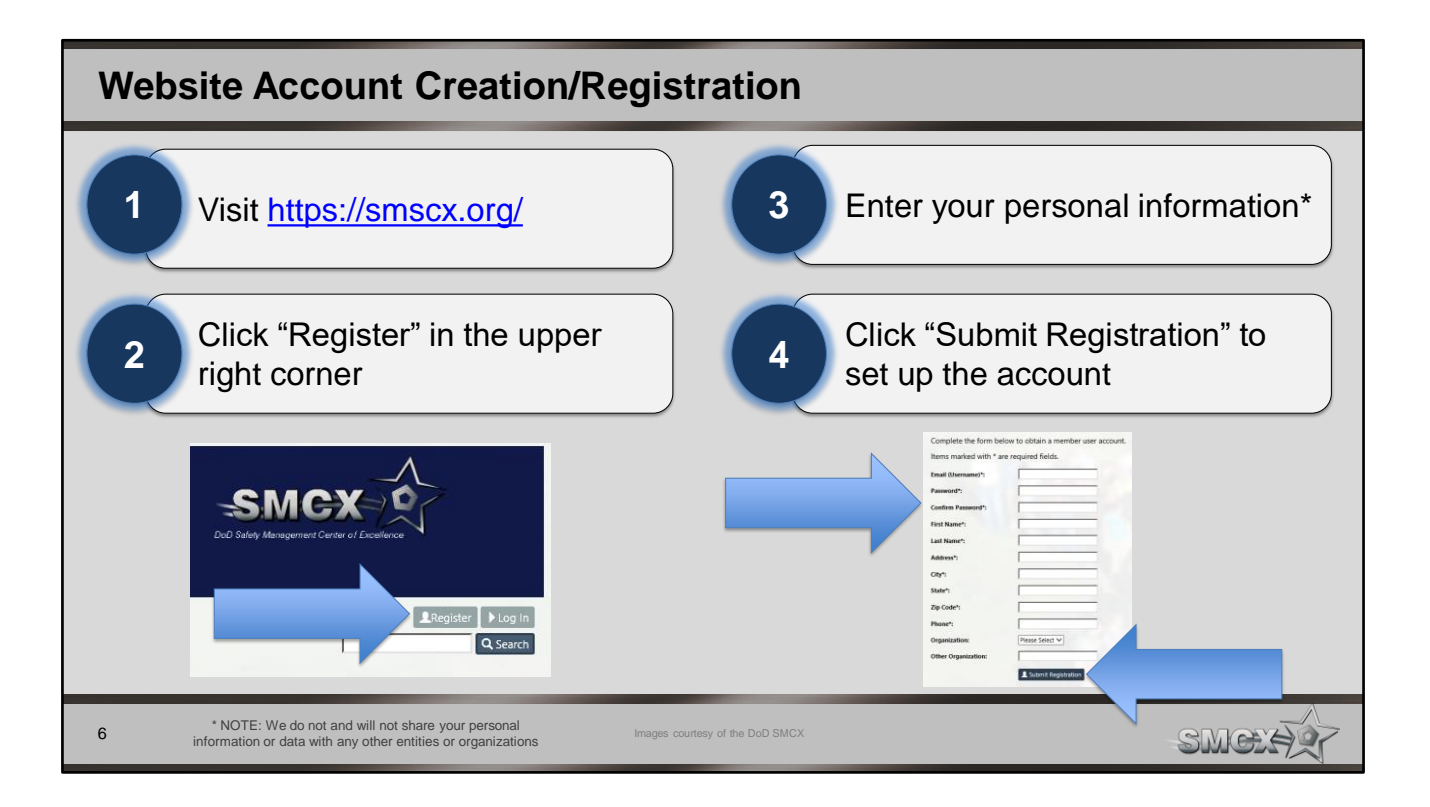

Register for the DoD SMCX to access all the educational and training materials. Follow the steps on the slide to set up an account.

The images show the DoD SMCX registration process. Images courtesy of the DoD SMCX.

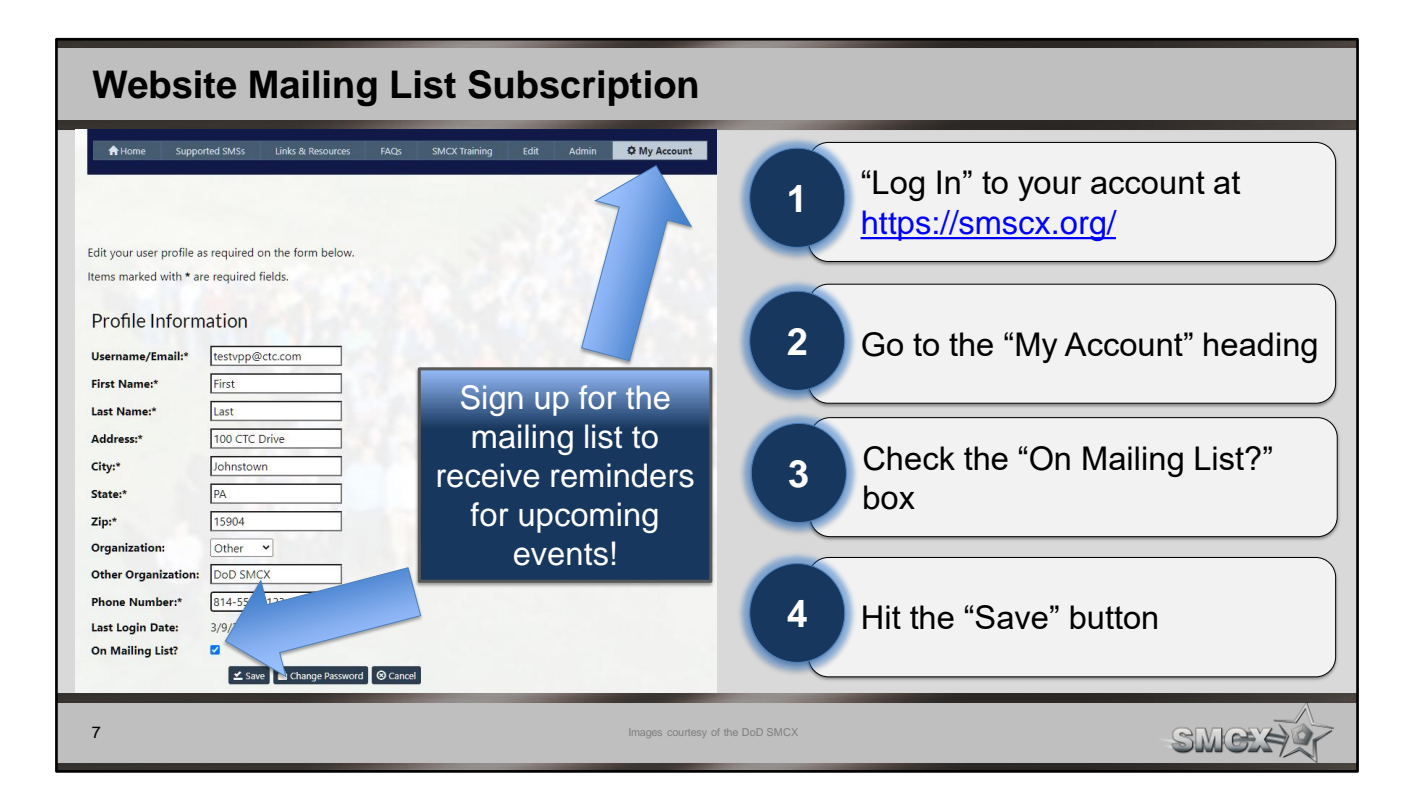

Subscribe to the mailing list to receive emails about new webinars and workshops, on-site courses, and other news that may impact you or your organization.

You must be registered on the website and have an active account to subscribe to the mailing list.

The images show how to subscribe to the mailing list and receive reminders and emails. Images courtesy of the DoD SMCX.

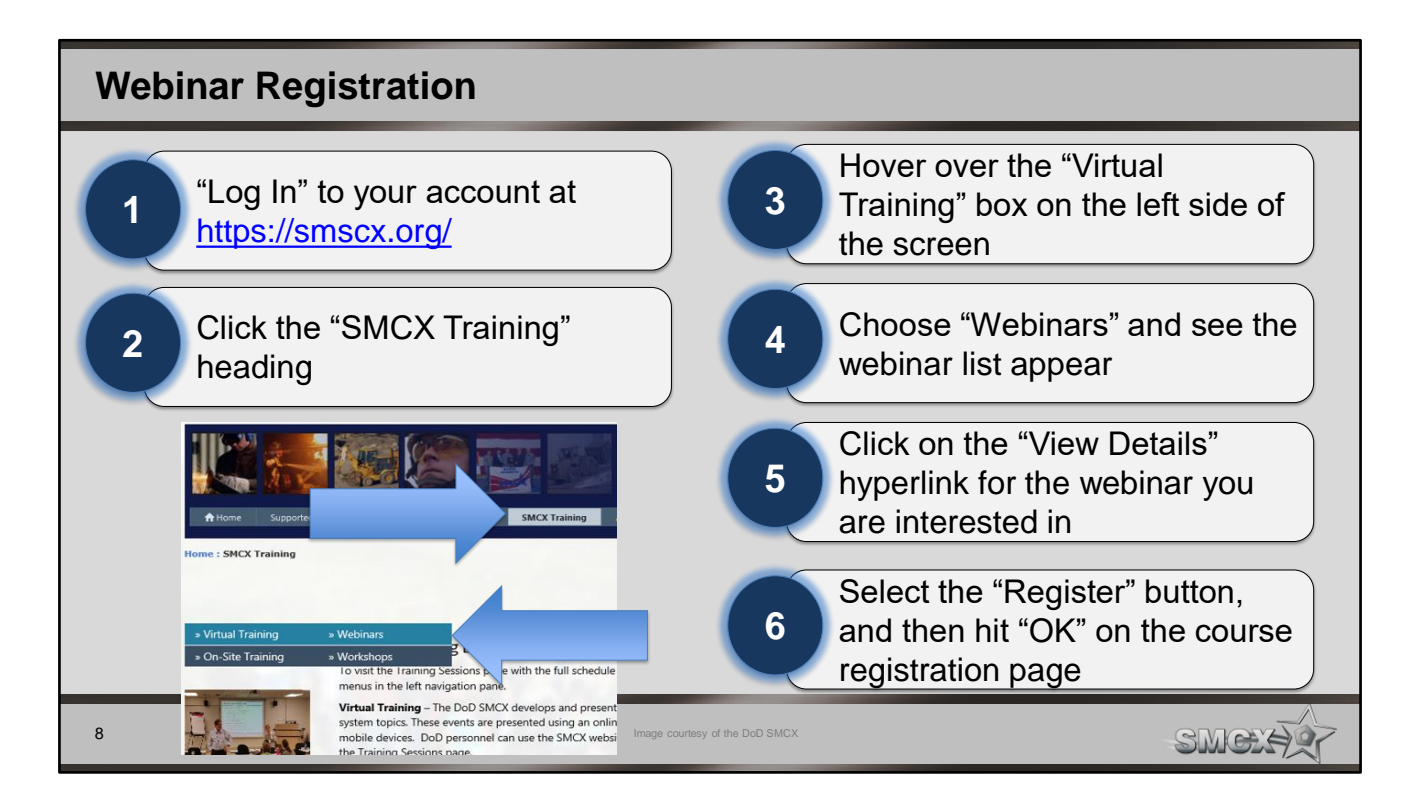

You must be registered on the website and have an active account to register for a webinar.

Follow the steps on the slide to register for a webinar and receive reminder emails.

The image shows how to access the webinar list on the DoD SMCX website. Image courtesy of the DoD SMCX.

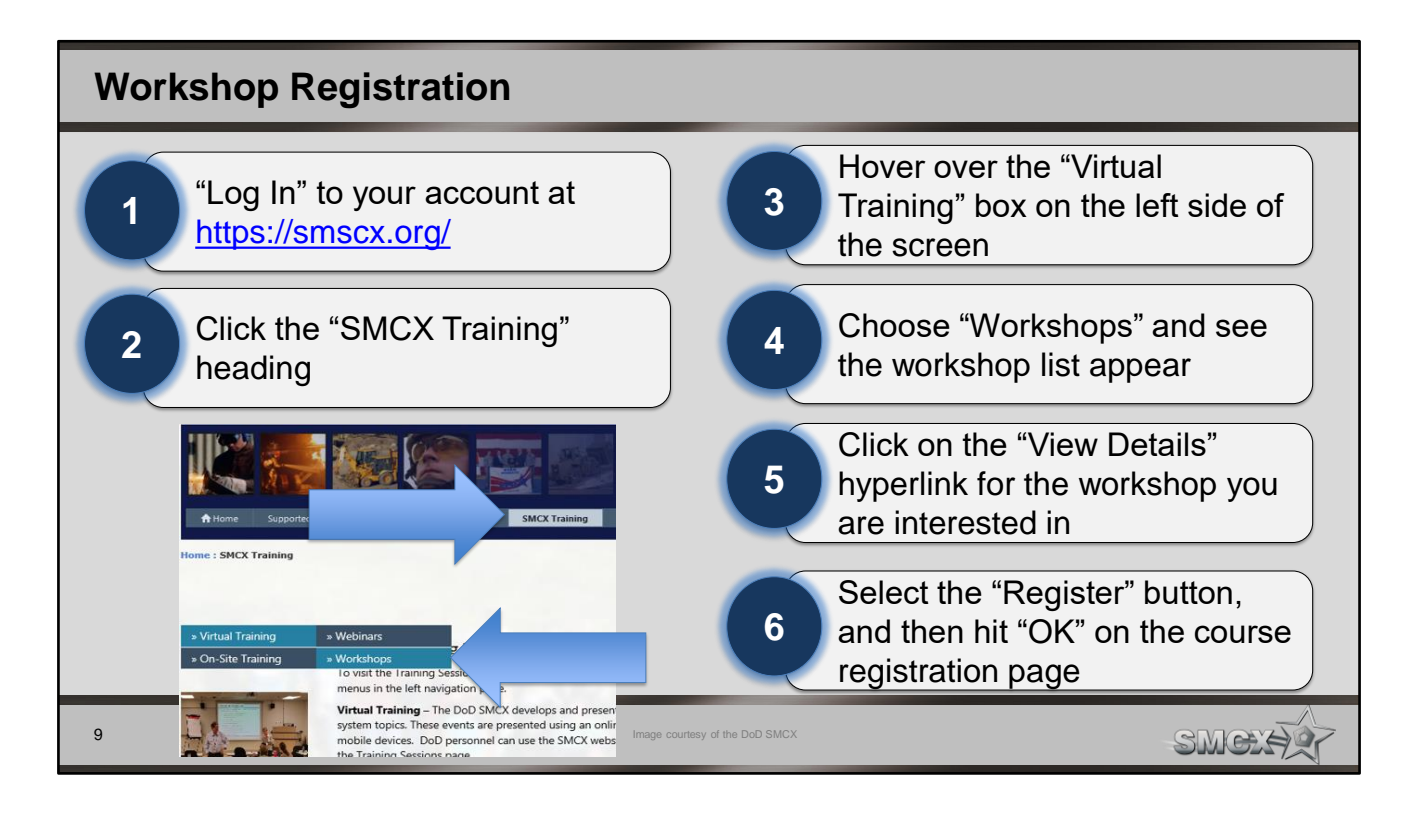

You must be registered on the website and have an active account to register for a workshop.

Follow the steps on the slide to register for a workshop and receive reminder emails.

Typically, you need print handouts and documents ahead of time to prepare for the workshop. These documents and other relevant information is uploaded to the website a few days before the workshop.

The image shows how to access the workshop list on the DoD SMCX website. Image courtesy of the DoD SMCX.

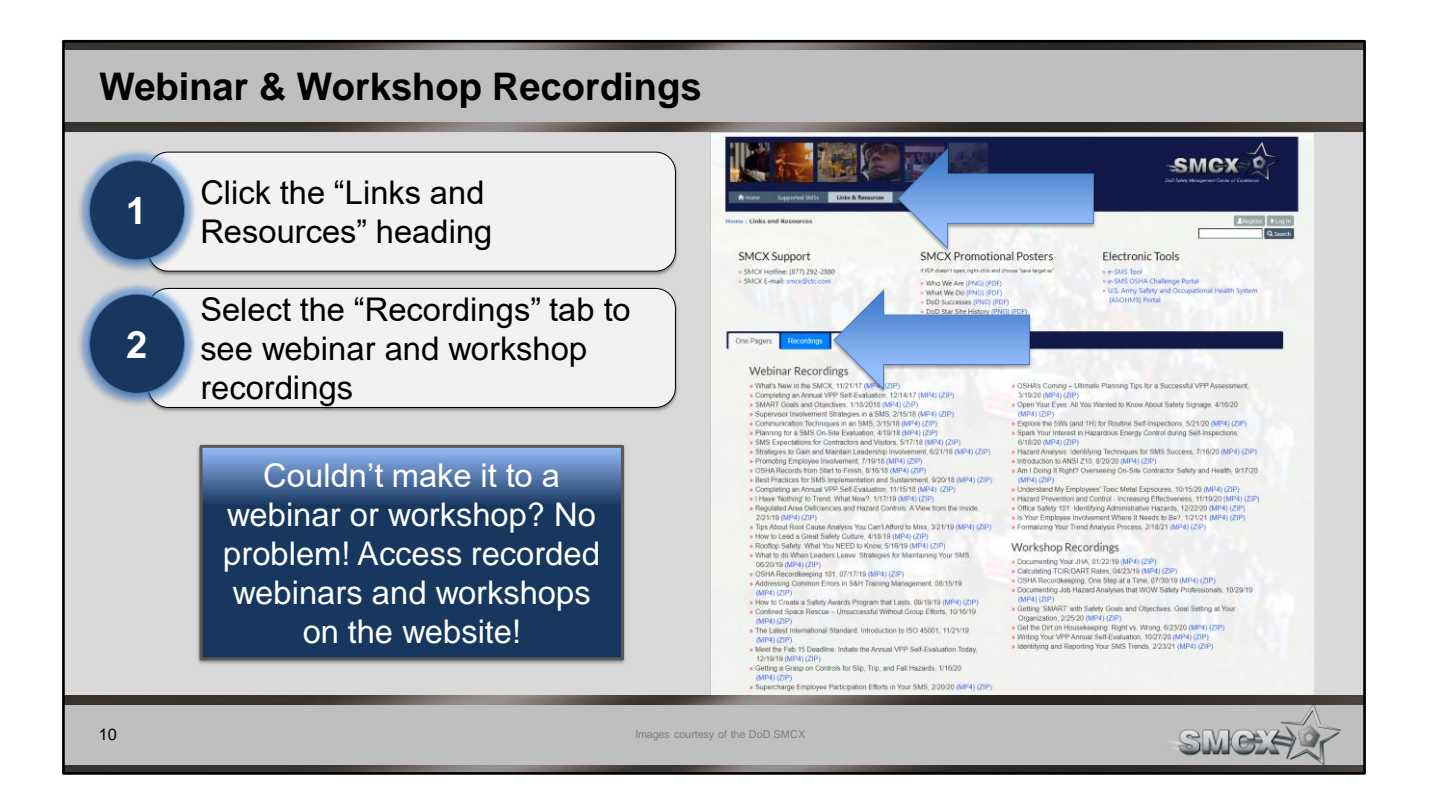

The DoD SMCX records webinars and workshops so attendees or other personnel can access them later.

Follow the directions on the screen to access past recordings.

The image shows how to access webinar and workshop recordings on the DoD SMCX website. Images courtesy of the DoD SMCX.

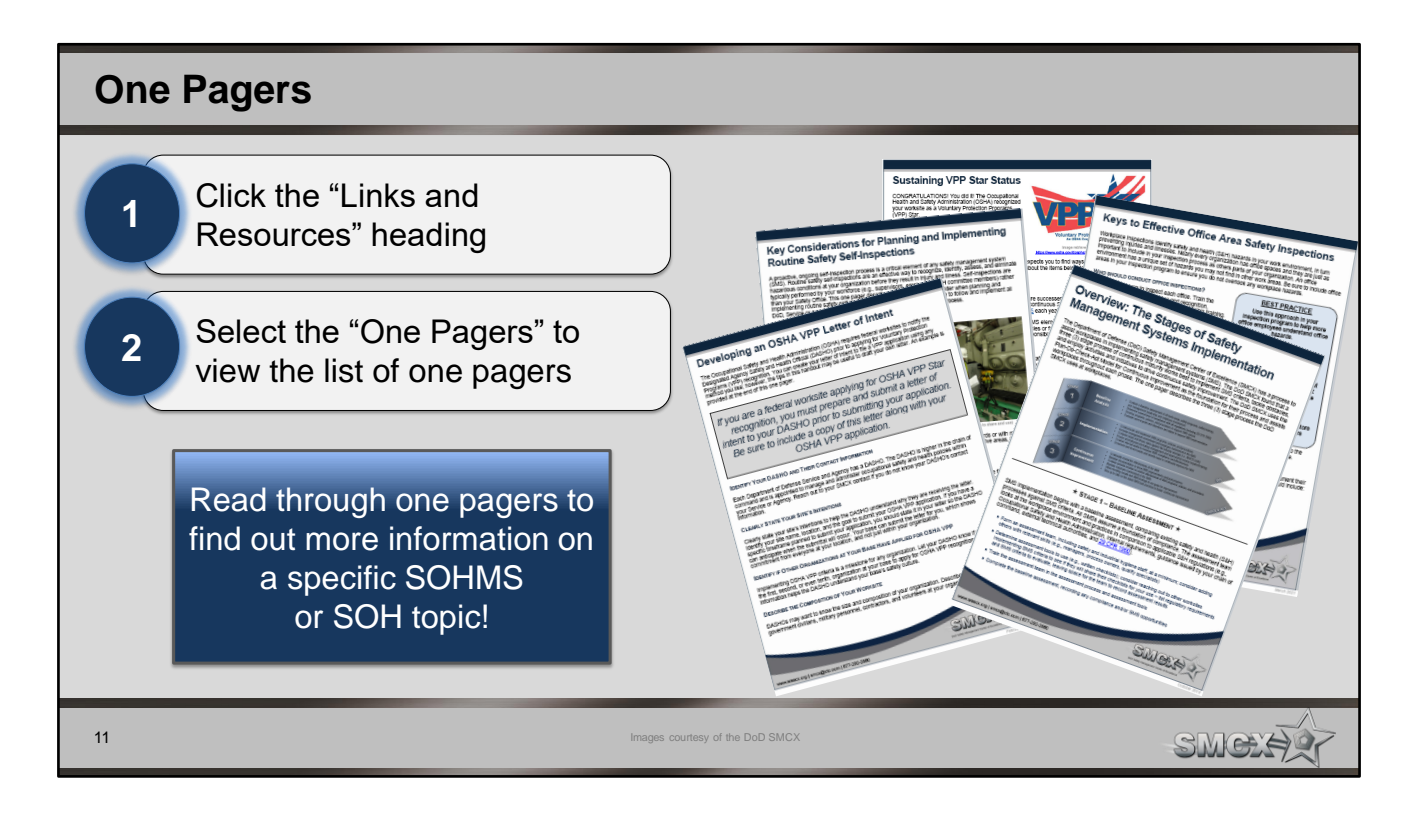

One pagers give you specific information about SOH and SOHMS topics in a short document.

The DoD SMCX produces one pagers based on worksite needs or observations made during onsite assessments. They provide clarification on specific topics and various SOHMS.

The image shows several DoD SMCX one pagers. Images courtesy of the DoD SMCX.

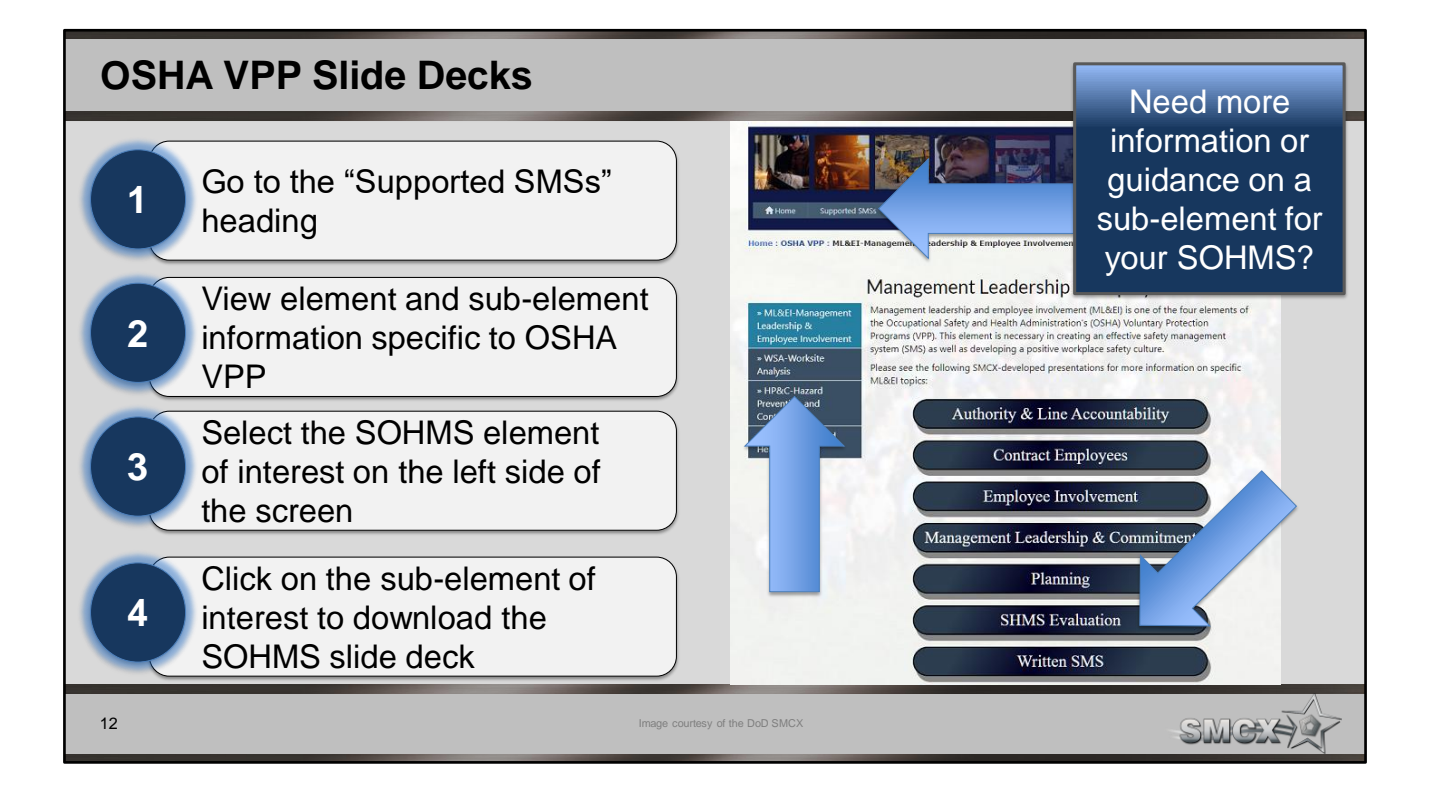

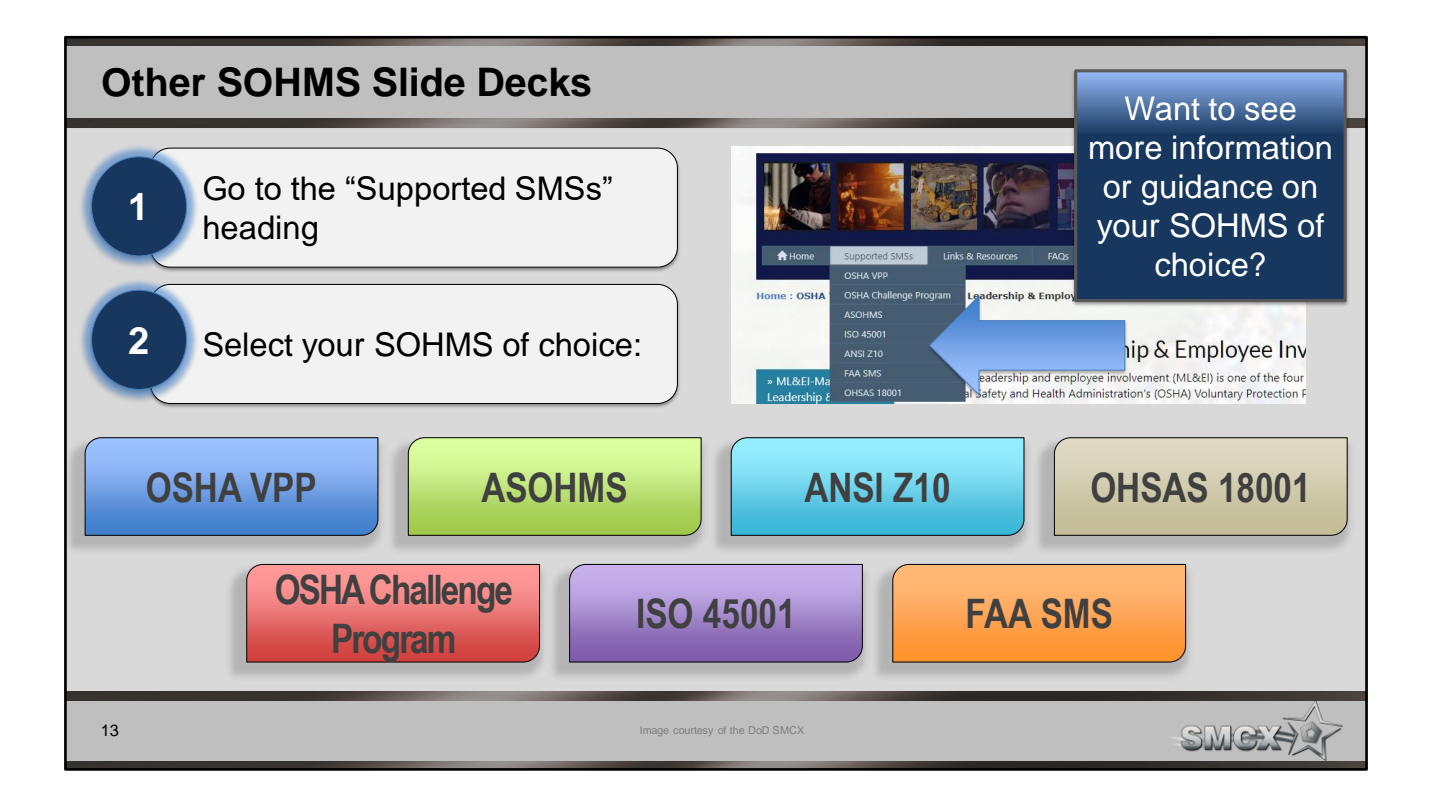

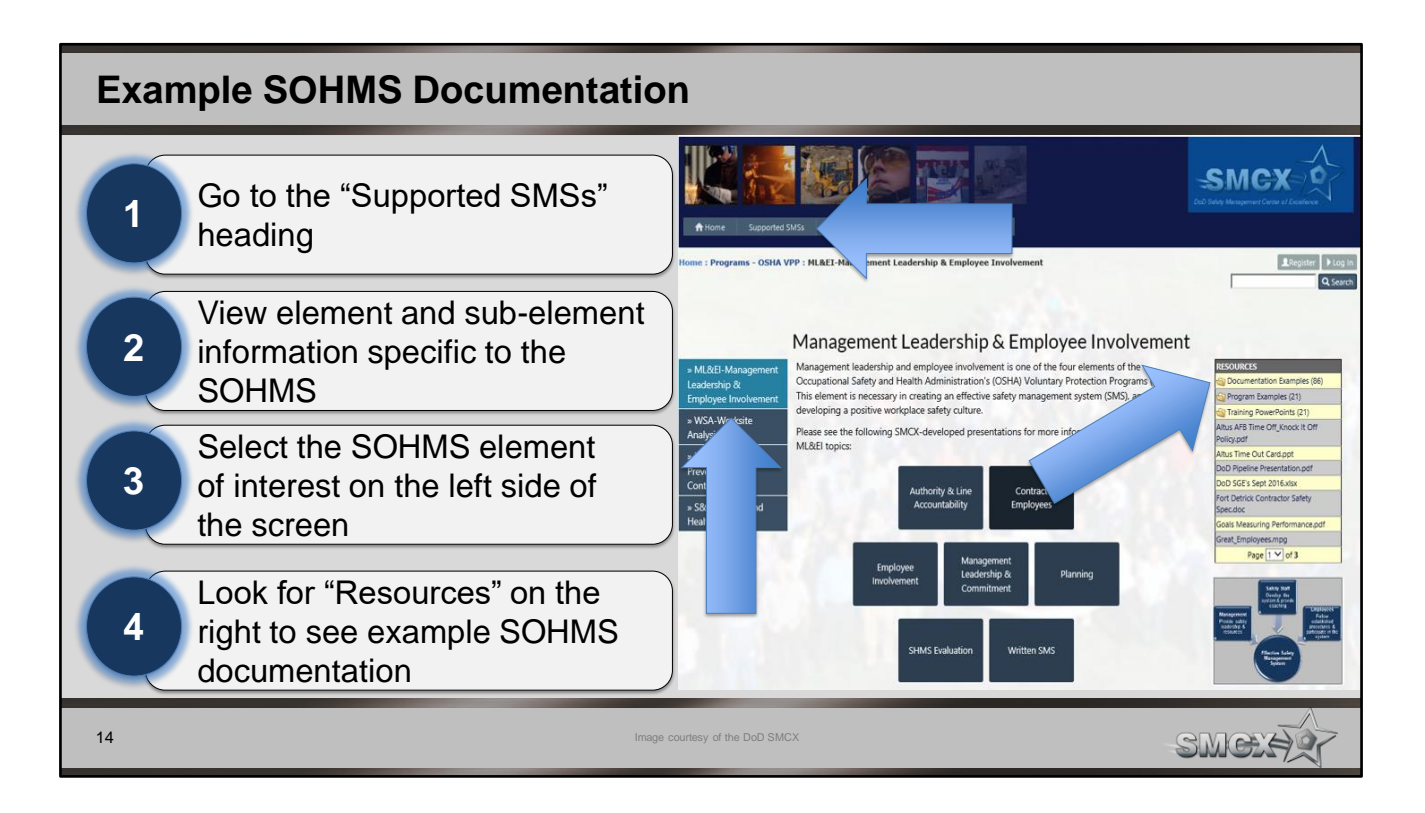

The DoD SMCX offers example SOHMS documents to help worksites develop or gather supporting SOHMS documentation.

Visit each element to see if there is an example document to help you with your SOHMS implementation.

The image shows how to access example OSHA VPP documentation on the DoD SMCX website. Image courtesy of the DoD SMCX.

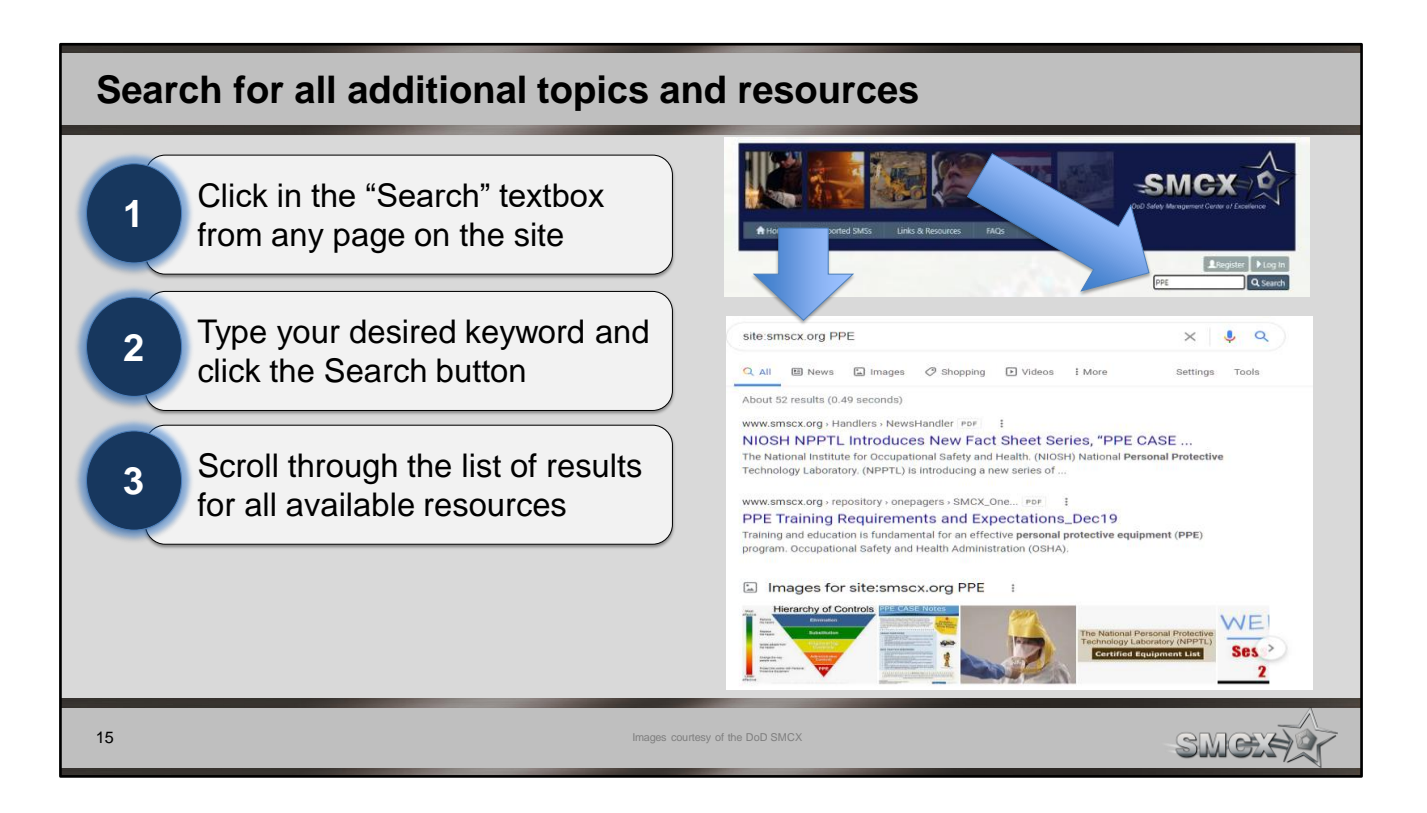

You can search for other topics and resources using the search feature from any page of the DoD SMCX website.

The image shows how to search for "PPE" on the DoD SMCX website, which provides a list of resources, website pages, and documents. Image courtesy of the DoD SMCX.

## **Conclusion**

- In this presentation, you learned to:
	- Access the DoD SMCX website
	- Read current announcements and headlines
	- Review the DoD SMCX Star map
	- Create an account
	- Update mailing list subscriptions
	- Register for webinars and workshops
	- Find SOHMS information
	- Search for SOHMS documentation examples and materials

16

**SMORE** 

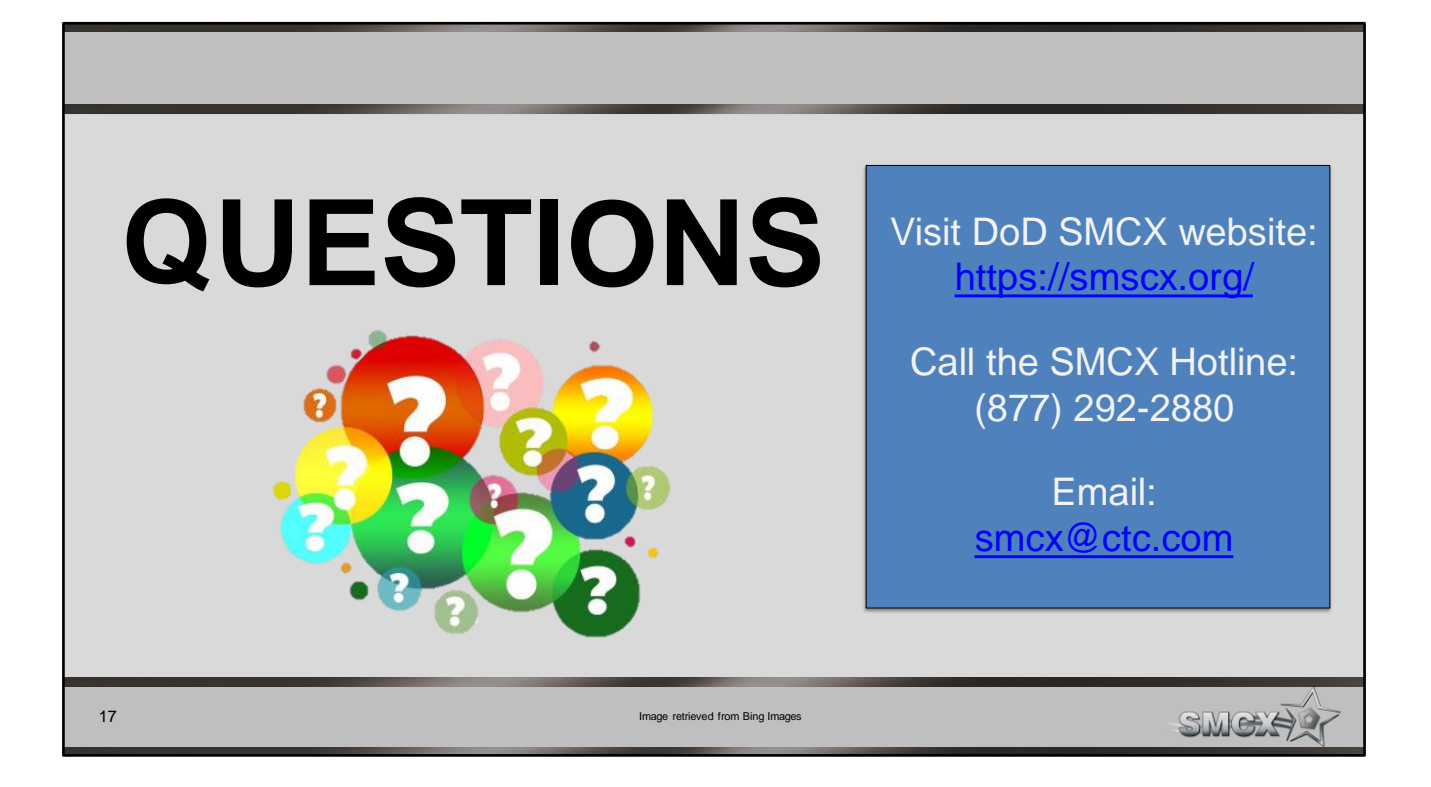

Image retrieved from Bing Images (Creative Commons).